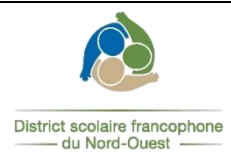

## **PROCÉDURE pour remplir**

## **une demande de suppléance en ligne**

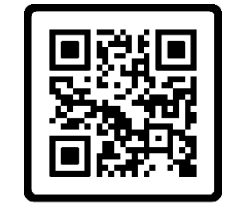

Scannez-moi

## **Cliquez sur «** *Créer votre compte* **»**

**Vous rendre sur le site de suppléance :** 

<https://pedex.nbed.nb.ca/ReservationSuppleant/>

*\* Veuillez noter que vous devez être résident canadien ou détenir un permis de travail valide au Nouveau-Brunswick pour être considéré.*

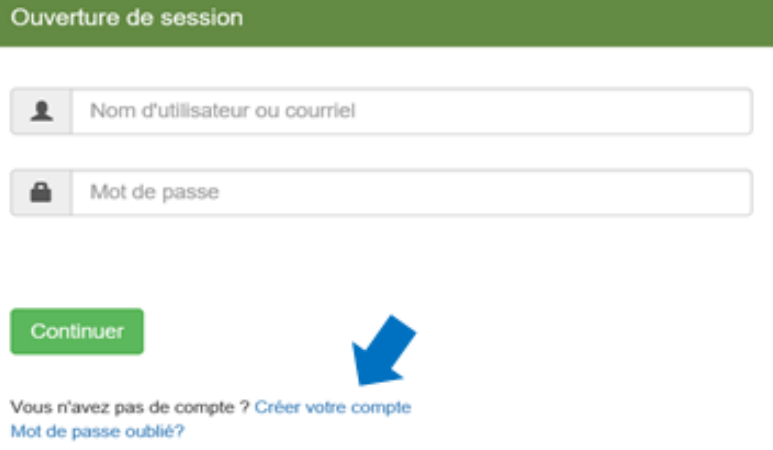

**\*\* Il est préférable d'utiliser un ordinateur, car le site ne fonctionne pas bien avec les appareils mobiles.**

## **Complétez les informations demandées et cliquez «** *S'inscrire* **»**

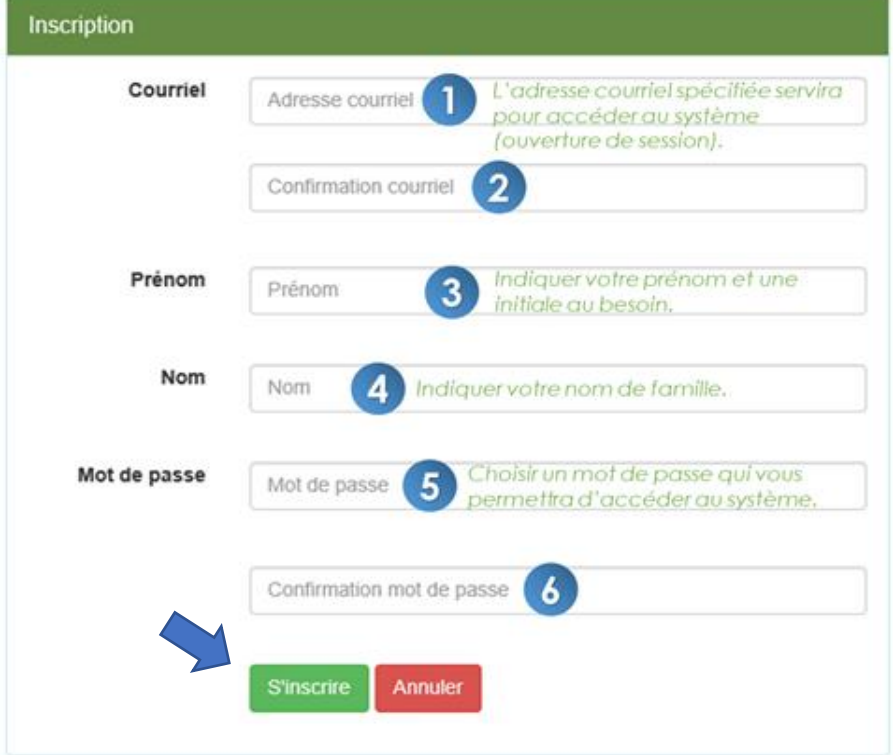

**\*\* Utilisez votre courriel personnel (Hotmail, Gmail, etc.)**

**\*\* Veuillez prendre en note votre courriel et votre mot de passe pour les prochaines visites.**

#### **Le format du mot de passe doit être :**

- $\geqslant$  8 caractères minimum
- ➢ 1 minuscule
- $\geq 1$  majuscule
- ➢ 1 chiffre
- ➢ 1 caractère spécial

### **Validez votre compte**

Vous recevrez un courriel après avoir créé un compte. Il suffit de cliquer sur le lien envoyé dans votre boîte de courriels pour ensuite accéder à votre compte « *Suppléance »*.

### **Entrez les renseignements personnels dans chacune des catégories et cliquez sur** *Suivant*

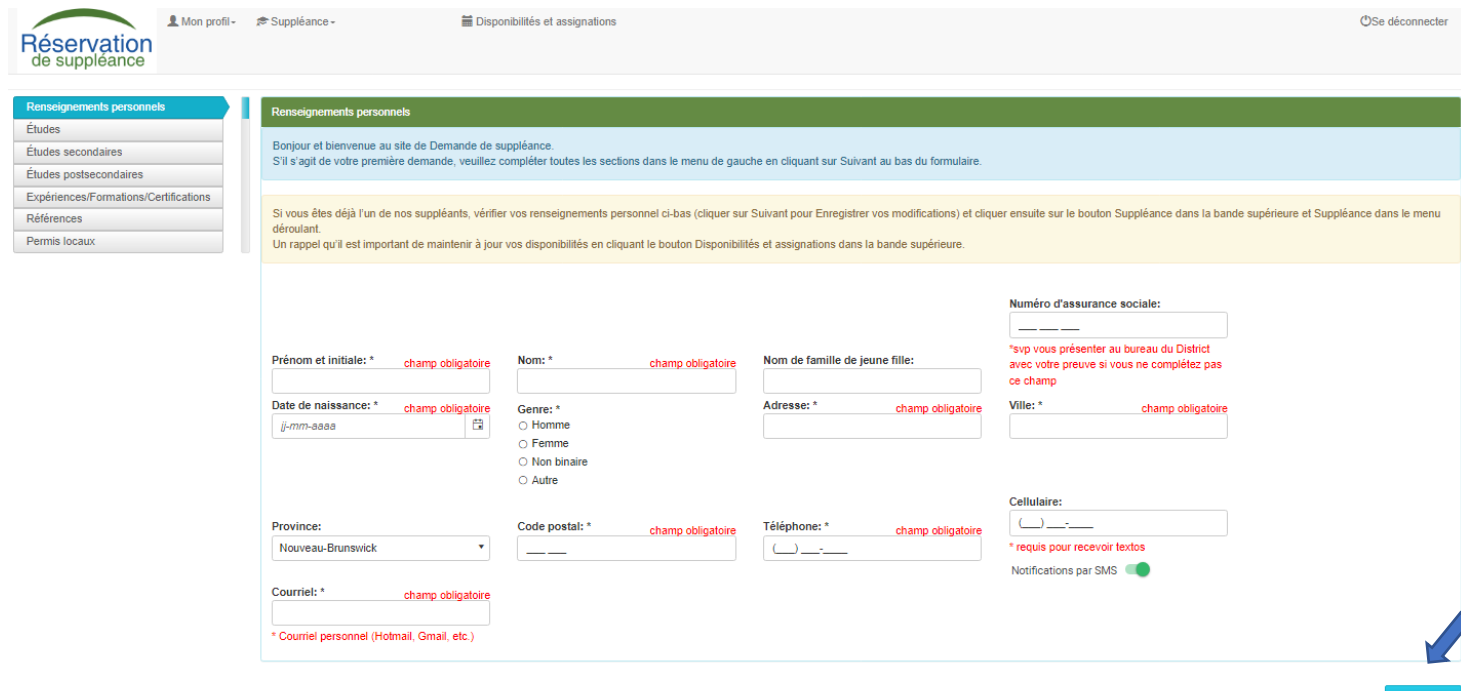

➔ Il est important de cliquer sur « **S***uivant* » jusqu'en dernier pour que votre profil soit complété.

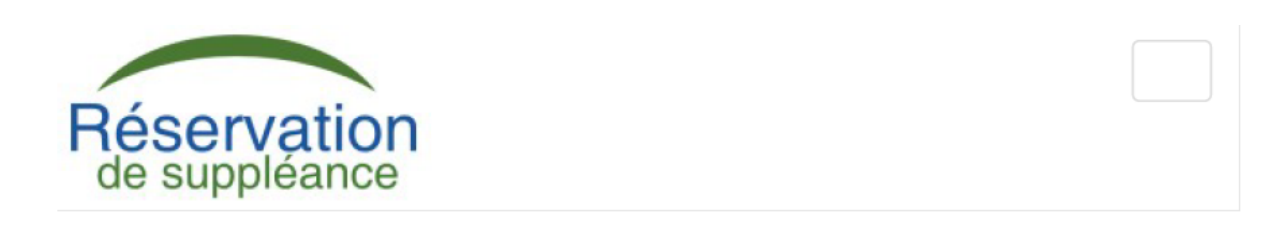

Votre section profil est maintenant complétée, veuillez la garder à jour.

Vous devez cliquer sur l'onglet Suppléance dans la bande supérieure pour inscrire les détails relatifs à la suppléance avant de soumettre votre demande.

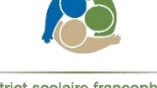

District scolaire francophone - du Nord-Ouest

 **Cliquez sur l'onglet «** *Suppléance* **» dans la bande supérieure. Ensuite, cliquez sur «** *Suppléance 2023-2024* **» et complétez les informations en s'assurant de cliquer sur « Suivant » dans chacune des catégories jusqu'à la fin de la demande.**

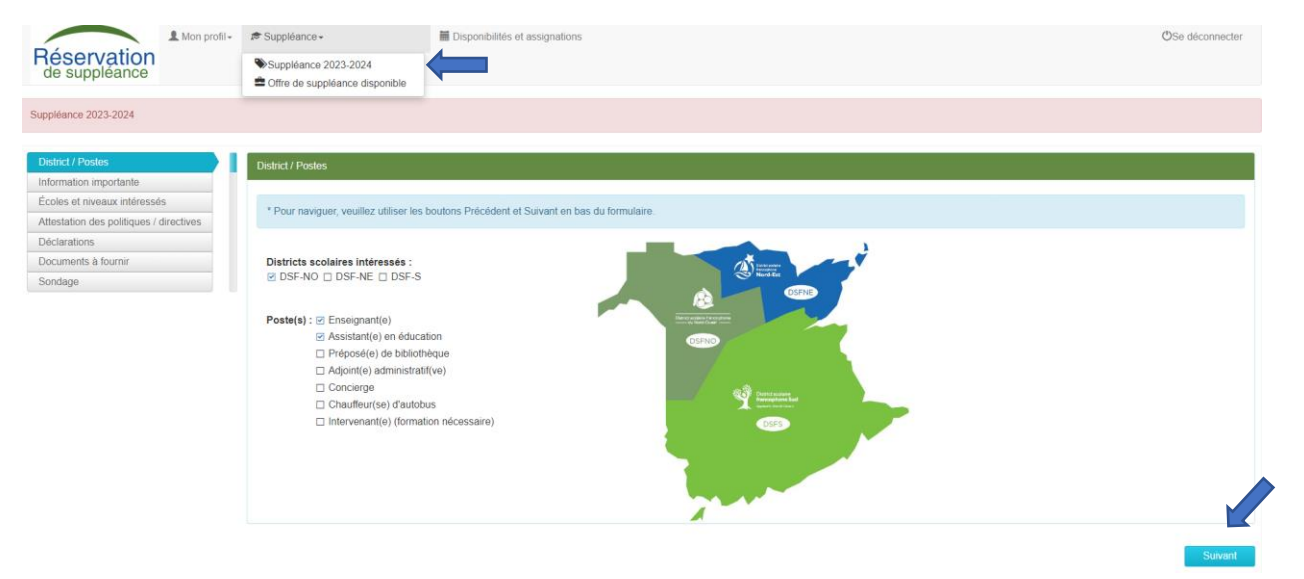

**\*\* Il est très important de cliquer sur «** *Soumettre* **» à la fin de la demande, afin qu'elle soit complète.**

**Dans la partie «** *Documents à fournir* **», cliquez sur le trombone <sup>n</sup> pour ajouter vos documents. Pour les documents que vous devez remplir et signer, télécharger en cliquant sur l'icône du lien hypertexte. Exemple :**

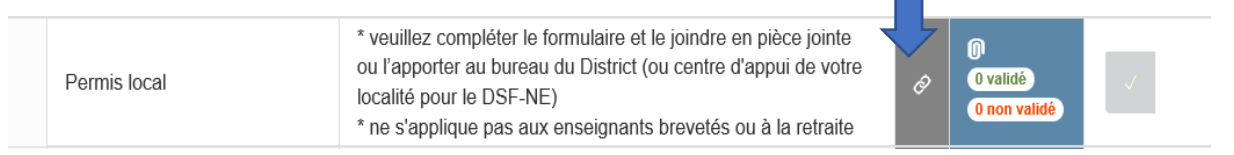

Ensuite, imprimez les documents, les remplir, les numériser, les enregistrer et cliquez sur le trombone <sup>0</sup> pour les insérer.

\* Si vous ne parvenez pas à insérer les documents dans votre profil en ligne, veuillez s.v.p. les faire parvenir :

- par courriel à [dsfno.rh@nbed.nb.ca](mailto:dsfno.rh@nbed.nb.ca)
- en personne à la réception du District (durant les heures d'ouverture);
- dans la boîte postale devant notre porte d'entrée (en dehors des heures d'ouverture);
- par la poste au District scolaire francophone du Nord-Ouest, 298, rue Martin, Edmundston, N.-B., E3V 5E5.

Votre demande sera évaluée lorsqu'il y aura un besoin dans cette catégorie d'emploi.

Vous trouverez une liste à cocher sur le site web pour chaque catégorie de suppléance qui se nomme « *Liste des documents requis* » et qui vous indiquera des **documents à fournir** au bureau du District.

# *QUESTIONS et RÉPONSES*

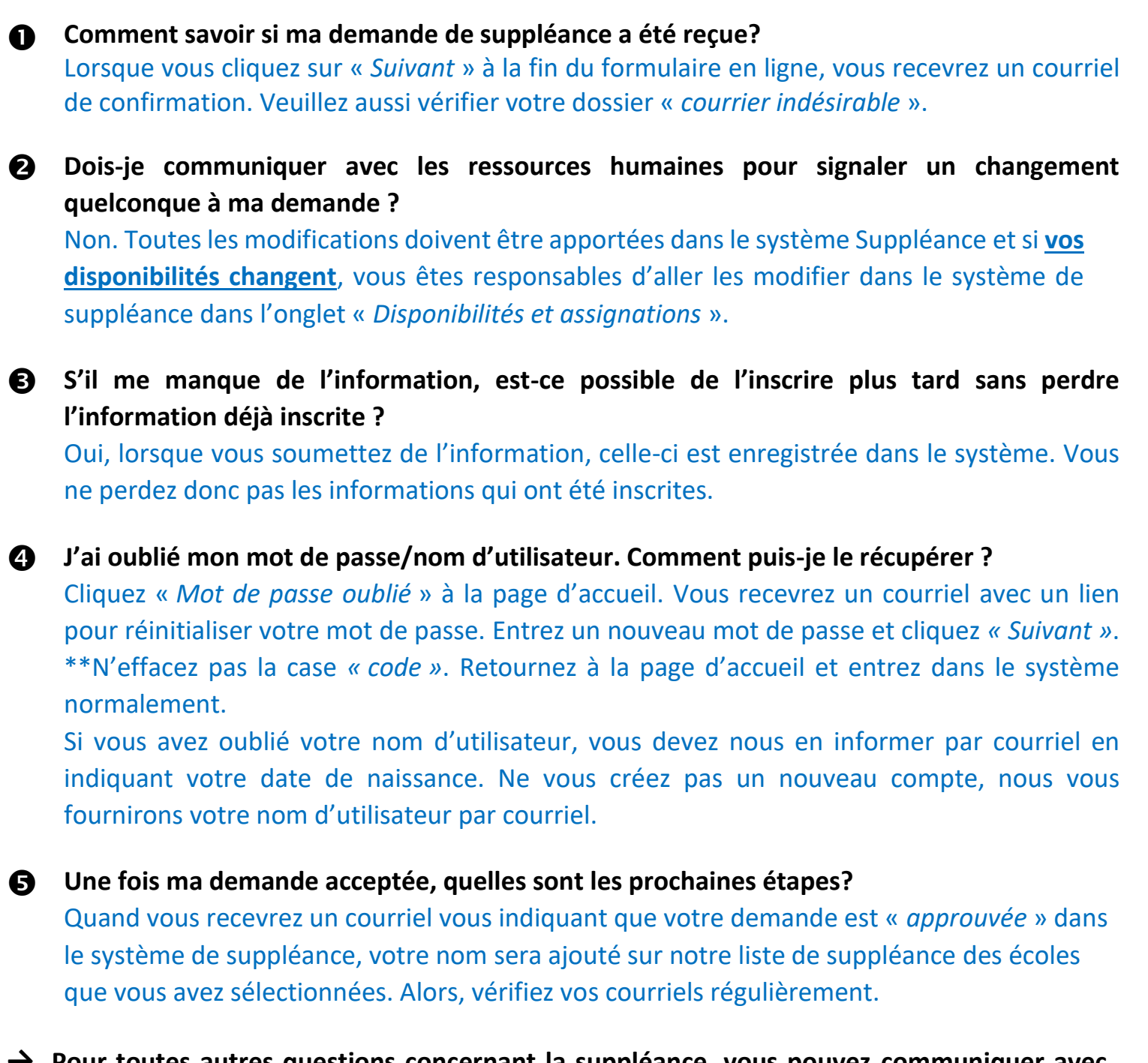

**→ Pour toutes autres questions concernant la suppléance, vous pouvez communiquer avec nous au 506-737-4519 ou par courriel à [dsfno.rh@nbed.nb.ca](mailto:dsfno.rh@nbed.nb.ca)**

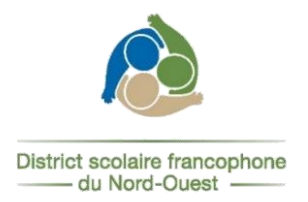